### File Transfer Protocol

Ingo Blechschmidt <iblech@web.de>

LUGA

25. Januar 2006

メロメ メ部メ メミメ メミメ

 $\equiv$ 

<span id="page-0-0"></span> $QQ$ 

Ingo Blechschmidt <iblech@web.de> [File Transfer Protocol](#page-32-0)

### Inhalt

### <sup>1</sup> [Design](#page-2-0)

- **•** [Geschichte](#page-2-0)
- [Aufbau](#page-4-0)

### <sup>2</sup> [Anwendungen](#page-6-0)

- **•** [Typischer Ablauf](#page-6-0)
- [Direkte Server-zu-Server-Ubertragung](#page-22-0)
- **[FTP als Einweg-Proxy](#page-25-0)**

### <sup>3</sup> [Sicherheit](#page-27-0)

- Benutzernamen/Passwörter
- [Separater Datenkanal](#page-28-0)
- **.** Lücken im FTP-Daemon

and in

4 何 ▶

 $\Omega$ 

[Geschichte](#page-3-0) [Aufbau](#page-4-0)

### Geschichte

- Erste Definition in RFC 114 (April 1971)
- Hervorhebung des Unterschieds zwischen "direkter" und<br>indirekter Nutzung" durch den BEC "indirekter Nutzung" durch den RFC:<br>.

Direkte Nutzung: Einloggen via Telnet o.A. Indirekte Nutzung: Abstraktion durch ein Protokoll

- Probleme bei direkter Nutzung ( " wie listet man unter \$OS nochmal Dateien auf?")
- FTP als Möglichkeit indirekter Nutzung; große Vereinfachung
- Kontinuierliche Weiterentwicklung (u. a. RFC 959 (Oktober 1985))

→ 何 ▶ → ヨ ▶ → ヨ ▶ →

<span id="page-2-0"></span> $209$ 

and in

[Geschichte](#page-2-0) [Aufbau](#page-4-0)

### Geschichte

- Erste Definition in RFC 114 (April 1971)
- Hervorhebung des Unterschieds zwischen "direkter" und<br>indirekter Nutzung" durch den BEC "indirekter Nutzung" durch den RFC:<br>.

Direkte Nutzung: Einloggen via Telnet o.A. Indirekte Nutzung: Abstraktion durch ein Protokoll

- Probleme bei direkter Nutzung ( " wie listet man unter \$OS nochmal Dateien auf?")
- FTP als Möglichkeit indirekter Nutzung; große Vereinfachung
- Kontinuierliche Weiterentwicklung (u. a. RFC 959 (Oktober 1985))

→ 何 ▶ → ヨ ▶ → ヨ ▶ →

<span id="page-3-0"></span> $\Omega$ 

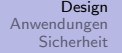

## Aufbau

- ASCII-Basierung ( $\rightarrow$  einfaches manuelles Testen; ähnlich wie bei POP3 oder NNTP)
- Multi-User-Fähigkeit
- **Strukturierung der Dateien in Verzeichnisse**
- Trennung in Kontroll- und Datenkanäle:

Kontrollkanal: Default-TCP-Port 21; Kommandoaustausch Datenkanäle: dynamische Portaushandlung; nur Datenaustausch

イロメ イ母メ イヨメ イヨメー

<span id="page-4-0"></span> $209$ 

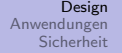

## Aufbau

- ASCII-Basierung ( $\rightarrow$  einfaches manuelles Testen; ähnlich wie bei POP3 oder NNTP)
- Multi-User-Fähigkeit
- **Strukturierung der Dateien in Verzeichnisse**
- Trennung in Kontroll- und Datenkanäle:

Kontrollkanal: Default-TCP-Port 21; Kommandoaustausch Datenkanäle: dynamische Portaushandlung; nur Datenaustausch

<span id="page-5-0"></span> $\Omega$ 

[Typischer Ablauf](#page-6-0) Direkte Server-zu-Server-Übertragung [FTP als Einweg-Proxy](#page-25-0)

イロメ イ何メ イヨメ イヨメ

<span id="page-6-0"></span> $2990$ 

≞

## Typischer Ablauf

- **1** Einloggen
- <sup>2</sup> Holen des Dateilistings, Holen einer bestimmten Datei

### <sup>3</sup> Ausloggen

[Typischer Ablauf](#page-6-0) [Direkte Server-zu-Server-Ubertragung](#page-22-0) ¨ [FTP als Einweg-Proxy](#page-25-0)

イロメ イ母メ イヨメ イヨメー

 $\Omega$ 

## Einloggen

\$ telnet FTP-Server 21 Trying a.b.c.d... Connected to FTP-Server. Escape character is  $'\hat{\ }$ . 220 Banner USER Benutzername 331 Password required for Benutzername. PASS Passwort 230-Willkommensnachricht 230-Willkommensnachricht 230-Willkommensnachricht 230-Willkommensnachricht 230 User logged in. Live-Demo

[Typischer Ablauf](#page-6-0) [Direkte Server-zu-Server-Ubertragung](#page-22-0) ¨ [FTP als Einweg-Proxy](#page-25-0)

イロメ イ母メ イヨメ イヨメー

 $2990$ 

### Einloggen

\$ telnet FTP-Server 21 Trying a.b.c.d... Connected to FTP-Server. Escape character is  $'\hat{\ }$ . 220 Banner USER Benutzername 331 Password required for Benutzername. PASS Passwort 230-Willkommensnachricht 230-Willkommensnachricht 230-Willkommensnachricht 230-Willkommensnachricht 230 User logged in. Live-Demo

[Typischer Ablauf](#page-6-0) [Direkte Server-zu-Server-Ubertragung](#page-22-0) ¨ [FTP als Einweg-Proxy](#page-25-0)

イロメ イ母メ イヨメ イヨメー

 $2990$ 

### Einloggen

```
$ telnet FTP-Server 21
Trying a.b.c.d...
Connected to FTP-Server.
Escape character is '\hat{\ }.
220 Banner
USER Benutzername
331 Password required for Benutzername.
PASS Passwort
230-Willkommensnachricht
230-Willkommensnachricht
230-Willkommensnachricht
230-Willkommensnachricht
230 User logged in. Live-Demo
```
Ingo Blechschmidt <iblech@web.de> [File Transfer Protocol](#page-0-0)

[Typischer Ablauf](#page-6-0) [Direkte Server-zu-Server-Ubertragung](#page-22-0) ¨ [FTP als Einweg-Proxy](#page-25-0)

### Einloggen

\$ telnet FTP-Server 21 Trying a.b.c.d... Connected to FTP-Server. Escape character is  $'\hat{\ }$ . 220 Banner USER Benutzername 331 Password required for Benutzername. PASS Passwort 230-Willkommensnachricht 230-Willkommensnachricht 230-Willkommensnachricht 230-Willkommensnachricht 230 User logged in. Live-Demo

メロメ メ母メ メミメ メミメ

 $2990$ 

 $\Omega$ 

### Dateilisting – passiv

### PASV

```
227 Entering Passive Mode (a, b, c, d, x, y)
```
LIST

125 Data connection open; Transfer starting.

226 Transfer complete.

```
$ tellnet a.b.c.d $(x*256 + y))Trying a.b.c.d...
Connected to FTP-Server.
Escape character is '\hat{\ }.
drwxr-xr-x 1 Nutzer Gruppe 0 Nov 25 2002 bussys
drwxr-xr-x 1 Nutzer Gruppe 0 May 21 2001 deskapps
[...]
Connection closed by foreign host. Live-Demo
```
### Dateilisting – passiv

### PASV 227 Entering Passive Mode  $(a, b, c, d, x, y)$ LIST 125 Data connection open; Transfer starting. 226 Transfer complete.

```
$ telnet a.b.c.d $(x*256 + y))Trying a.b.c.d...
Connected to FTP-Server.
Escape character is '\hat{\ }.
drwxr-xr-x 1 Nutzer Gruppe 0 Nov 25 2002 bussys
drwxr-xr-x 1 Nutzer Gruppe 0 May 21 2001 deskapps
Connection closed by foreign host. Live-Demo
```
### Dateilisting – passiv

### PASV 227 Entering Passive Mode  $(a, b, c, d, x, y)$ LIST 125 Data connection open; Transfer starting. 226 Transfer complete.

```
$ tellnet a.b.c.d $(x*256 + y))Trying a.b.c.d...
Connected to FTP-Server.
Escape character is '\hat{\ }.
drwxr-xr-x 1 Nutzer Gruppe 0 Nov 25 2002 bussys
drwxr-xr-x 1 Nutzer Gruppe 0 May 21 2001 deskapps
[...]
Connection closed by foreign host. Live-Demo
```
### Dateilisting – passiv

```
PASV
227 Entering Passive Mode (a, b, c, d, x, y)LIST
125 Data connection open; Transfer starting.
226 Transfer complete.
```

```
$ tellnet a.b.c.d $(x*256 + y))Trying a.b.c.d...
Connected to FTP-Server.
Escape character is '\hat{\ }.
drwxr-xr-x 1 Nutzer Gruppe 0 Nov 25 2002 bussys
drwxr-xr-x 1 Nutzer Gruppe 0 May 21 2001 deskapps
[...]
Connection closed by foreign host. Live-Demo
                                                          290
```
[Typischer Ablauf](#page-6-0) Direkte Server-zu-Server-Übertragung<br>[FTP als Einweg-Proxy](#page-25-0)

# Ubertragungsarten ¨

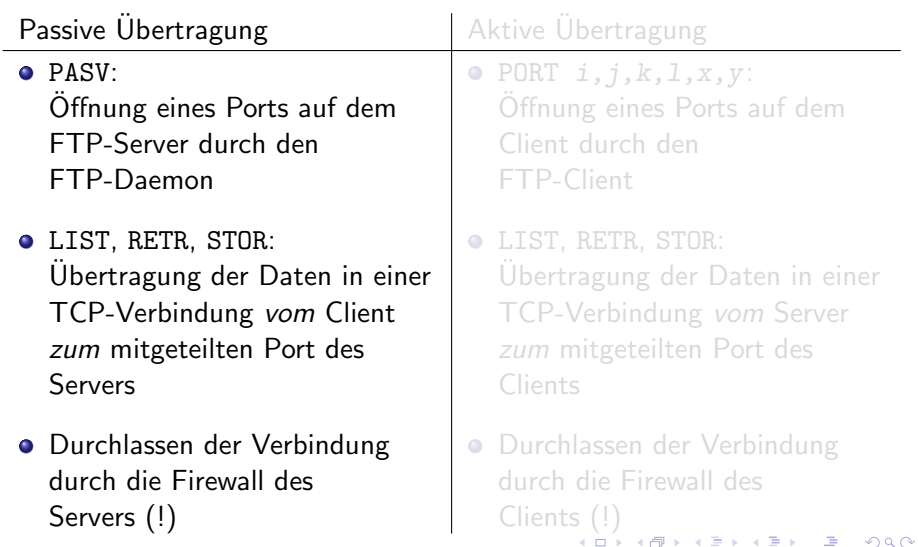

Ingo Blechschmidt <iblech@web.de> [File Transfer Protocol](#page-0-0)

イロト イ押ト イヨト イヨト

<span id="page-16-0"></span> $\Omega$ 

### Dateilisting – aktiv

```
PORT i, j, k, l, x, y200 PORT command successful.
LIST
150 Opening ASCII mode data connection for /bin/ls.
226 Transfer complete.
```

```
$ netcat -vlp $((x*256 + y))Listening on [i.j.k.1] [Port] ...
connect to [i.j.k.l] from (UNKNOWN) [a.b.c.d] 20
drwxr-xr-x 1 Nutzer Gruppe 0 Nov 25 2002 bussys
drwxr-xr-x 1 Nutzer Gruppe 0 May 21 2001 deskapps
[...]
sent 0, rcvd 809 Live-Demo
```
 $\overline{4}$   $\overline{1}$ 

メラト メミト メミト

 $QQ$ 

### Dateilisting – aktiv

```
PORT i, j, k, l, x, y200 PORT command successful.
LIST
150 Opening ASCII mode data connection for /bin/ls.
226 Transfer complete.
```

```
$ netcat -vlp ((x*256 + y))Listening on [i.j.k.1] [Port] ...
connect to [i.j.k.l] from (UNKNOWN) [a.b.c.d] 20
drwxr-xr-x 1 Nutzer Gruppe 0 Nov 25 2002 bussys
drwxr-xr-x 1 Nutzer Gruppe 0 May 21 2001 deskapps
sent 0, rcvd 809 Live-Demo
```
 $\overline{4}$   $\overline{1}$ 

メラト メミト メミト

 $QQ$ 

### Dateilisting – aktiv

```
PORT i, j, k, l, x, y200 PORT command successful.
LIST
150 Opening ASCII mode data connection for /bin/ls.
226 Transfer complete.
```

```
$ netcat -vlp ((x*256 + y))Listening on [i.j.k.1] [Port] ...
connect to [i.j.k.l] from (UNKNOWN) [a.b.c.d] 20
drwxr-xr-x 1 Nutzer Gruppe 0 Nov 25 2002 bussys
drwxr-xr-x 1 Nutzer Gruppe 0 May 21 2001 deskapps
[...]
sent 0, rcvd 809 Live-Demo
```
 $\leftarrow$ 

 $\rightarrow$   $\rightarrow$   $\rightarrow$   $\rightarrow$   $\rightarrow$   $\rightarrow$   $\rightarrow$   $\rightarrow$ 

 $QQ$ 

### Dateilisting – aktiv

```
PORT i, j, k, l, x, y200 PORT command successful.
LIST
150 Opening ASCII mode data connection for /bin/ls.
226 Transfer complete.
```

```
$ netcat -vlp ((x*256 + y))Listening on [i.j.k.1] [Port] ...
connect to [i.j.k.l] from (UNKNOWN) [a.b.c.d] 20
drwxr-xr-x 1 Nutzer Gruppe 0 Nov 25 2002 bussys
drwxr-xr-x 1 Nutzer Gruppe 0 May 21 2001 deskapps
[...]
sent 0, rcvd 809 Live-Demo
```
[Typischer Ablauf](#page-6-0) Direkte Server-zu-Server-Übertragung<br>[FTP als Einweg-Proxy](#page-25-0)

# Ubertragungsarten ¨

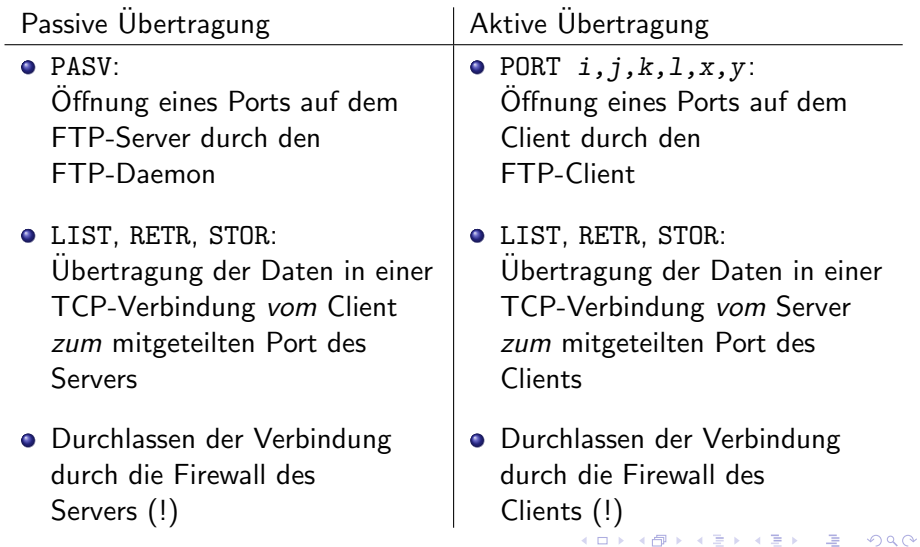

[Typischer Ablauf](#page-6-0) [Direkte Server-zu-Server-Ubertragung](#page-22-0) ¨ [FTP als Einweg-Proxy](#page-25-0)

イロト イ部 トメ 君 トメ 君 ト

 $\equiv$ 

<span id="page-21-0"></span> $299$ 

## Oft genutzte FTP-Befehle

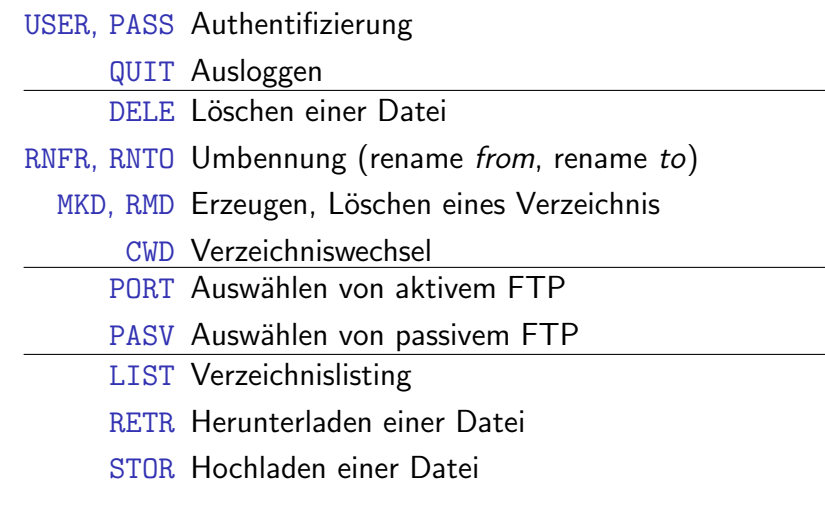

## Direkte Server-zu-Server-Ubertragung ¨

Wunsch:

Kopie einer Datei von FTP-Server A zum FTP-Server B

- Problem: Herunterladen von A auf den lokalen Rechner langsam Hochladen auf B vom lokalen Rechner aus langsam
- Abhilfe: Kombination von aktivem und passivem FTP
- <span id="page-22-0"></span>**• Problem: Weigerung vieler Daemonen, beliebige Rechner** zu kontakten

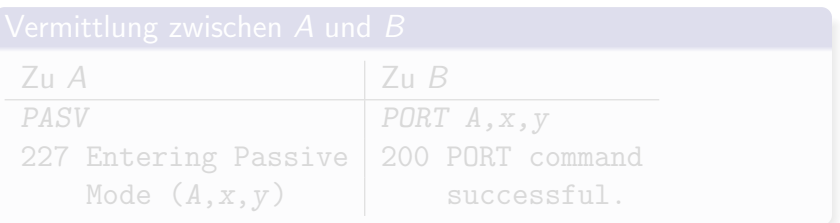

## Direkte Server-zu-Server-Ubertragung ¨

Wunsch:

Kopie einer Datei von FTP-Server A zum FTP-Server B

- Problem: Herunterladen von A auf den lokalen Rechner langsam Hochladen auf B vom lokalen Rechner aus langsam
- Abhilfe: Kombination von aktivem und passivem FTP
- <span id="page-23-0"></span>**• Problem: Weigerung vieler Daemonen, beliebige Rechner** zu kontakten

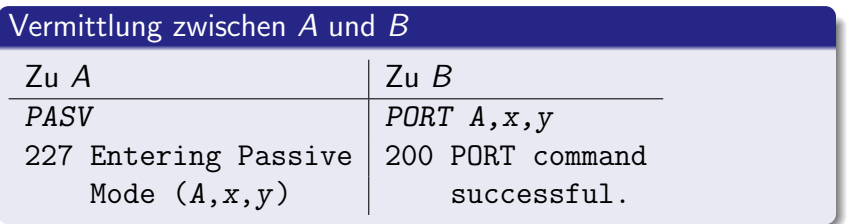

## Direkte Server-zu-Server-Ubertragung ¨

Wunsch:

Kopie einer Datei von FTP-Server A zum FTP-Server B

- Problem: Herunterladen von A auf den lokalen Rechner langsam Hochladen auf B vom lokalen Rechner aus langsam
- Abhilfe: Kombination von aktivem und passivem FTP
- **Problem: Weigerung vieler Daemonen, beliebige Rechner** zu kontakten

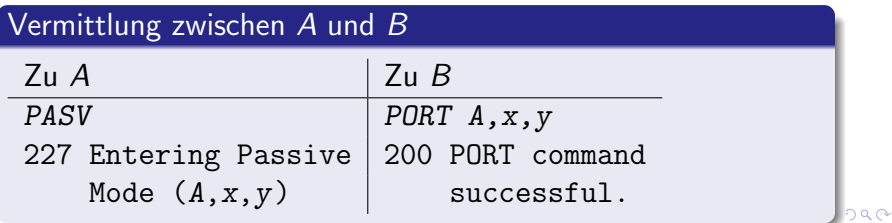

<span id="page-24-0"></span>Ingo Blechschmidt <iblech@web.de> [File Transfer Protocol](#page-0-0)

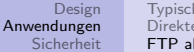

イロメ イ母メ イヨメ イヨメー

<span id="page-25-0"></span> $\Omega$ 

## FTP als Einweg-Proxy – Spoofing mit FTP

- Wunsch: Anonymes Senden von beliebigen Daten *M* an *B*: *p* (wobei  $p = 256 x + y$  mit  $x, y \in \{0, 1, 2, \ldots, 255\}$ )
- Realisierung durch
	- **1** Deponieren von *M* als Datei datei auf liberalem FTP-Server A
	- PORT  $B, x, y$
	- <sup>3</sup> RETR datei
- **Problem nur wieder: Weigerung vieler Daemonen,** beliebige Rechner zu kontakten

## FTP als Einweg-Proxy – Spoofing mit FTP

- Wunsch: Anonymes Senden von beliebigen Daten *M* an *B*: *p* (wobei  $p = 256 x + y$  mit  $x, y \in \{0, 1, 2, \ldots, 255\}$ )
- Realisierung durch
	- **1** Deponieren von *M* als Datei datei auf liberalem FTP-Server A
	- $2$  PORT  $B, x, y$
	- **3** RETR datei
- **•** Problem nur wieder: Weigerung vieler Daemonen, beliebige Rechner zu kontakten

イロメ イ押メ イヨメ イヨメー

<span id="page-26-0"></span> $\Omega$ 

Benutzernamen/Passwörter [Separater Datenkanal](#page-28-0) Lücken im ETP-Daemon

イロメ イ何メ イヨメ イヨメ

<span id="page-27-0"></span> $\Omega$ 

### Benutzernamen/Passwörter

- Ubertragung von Benutzernamen und Passwörtern im Klartext
- Ubertragung der Nutzdaten im Klartext
- Daher erfolgreiches Sniffen problemlos möglich

Benutzernamen/Passwörter [Separater Datenkanal](#page-28-0) Lücken im ETP-Daemon

イロメ イ母メ イヨメ イヨメ

<span id="page-28-0"></span> $\Omega$ 

### Separater Datenkanal

- Dynamische Portaushandlung; je nach FTP-Typ Lücken in entweder der Server- (passives FTP) oder der Client-Firewall (aktives FTP) nötig
- FTP durch NAT-Router "schwierig"<br>'

Benutzernamen/Passwörter [Separater Datenkanal](#page-28-0) Lücken im FTP-Daemon

 $\Omega$ 

### Austricksen von Firewalls

- **1** Firewall belauscht FTP-Kontrollkanal nach PASV-Ruckmeldungen ¨
- <sup>2</sup> aaaaaaaaa[...]aaa227 Entering Passive Mode  $(a,b,c,d,x,y)$
- <sup>3</sup> 500 Unknown command: aaaaaaaaa[...]aaa227 Entering Passive Mode  $(a, b, c, d, x, y)$
- 4 Wählen der Länge der as so, dass 227 Entering [...] in ein eigenes TCP-Paket fällt (Fragmentierung!)
- 5 Oh, der FTP-Daemon will gleich Daten ausliefern, " schnell den Weg freimachen"

Benutzernamen/Passwörter [Separater Datenkanal](#page-28-0) Lücken im ETP-Daemon

イロメ イ押メ イヨメ イヨメー

<span id="page-30-0"></span> $\Omega$ 

## Lücken im FTP-Daemon

• FTP-Daemonen müssen/können/sollten können...

- . . . auf Port 21 lauschen
- ...den aktuellen Nutzer wechseln ("su")<br>Lage führen
- ... Logs führen
- . . . FTP-spezifische Quotas beachten
- Daher: Notwendigkeit des Laufens einiger Komponenten mit root-Rechten
- Bei Sicherheitslücke nicht nur Erhalt von Nutzer-Rechten, sondern root-Rechten!

## Sicherer: Privilege Separation

- Start des Daemons als root
- Öffnen des Port-21-Sockets als root
- Abarbeiten von allgemeinen Kommandos (USER, PASS) als nobody
- Nach korrekter USER/PASS-Kombination weiteres Arbeiten als nutzer

メロメ メ母メ メミメ メミメ

 $\Omega$ 

Benutzernamen/Passwörter [Separater Datenkanal](#page-28-0) Lücken im ETP-Daemon

イロメ イ母メ イヨメ イヨメ

<span id="page-32-0"></span> $\Omega$ 

## Alternativen

- FTPS (FTP-SSL und FTP-TLS): Absicherung von FTP mit SSL (vgl. HTTPS)
- SFTP (Subsystem von SSH)
- SCP
- HTTPS, WebDAV
- **Subversion**